# DIRECCIÓN DE PATRIMONIO **HISTÓRICO INMUEBLE**

# **CURSO** GEOLOCALIZACIÓN DE MONUMENTOS

# DEL PATRIMONIO HISTÓRICO **INMUEBLE**

<sub>za K</sub>eup ab<sub>ra</sub>

Arq. Gary F. Mariscal Herrera Arq. Selena Flores Garcia Ing. Giancarlo Bruno Honores

**AULA VIRTUAL** PROGRAMAS CULTURAL DE MANEJO Y PROMOCIÓN DEL PATRIMONIO CULTURAL

https://aulavirtual.cultura.pe/login/index.php

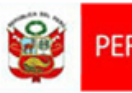

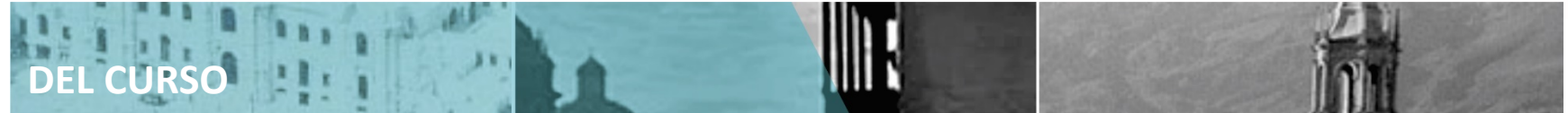

Qurso virtual para la geolocalización de monumentos del Patrimonio Hstórico Inmueble, está dirigido a los especialistas de las DDCs que tengan a su cargo el PH de cada región.

El curso está diseñado para que a distancia y utilizando herramientas tecnológicas, disponibles de manera gratuita, puedan GEOLOCALIZAR los monumentos de sus regiones.

#### **OBJETIVO**

Capacitar a los especialistas de la DDCs en REGISTRO y GEOLOCALIZACIÓN de los monumentos de patrimonio histórico inmueble de sus regiones para ALIMENTAR EL GEOPORTAL y que este sea PUESTOADISPOSICIÓNDELOSCIUDADANOS.

# SUMILLA CONTENIDO

# Módulo 1

'Conceptos generales: Definición de Monumento y categoría de monumentos

**Entorno de trabajo: Google mapsy** Geoportal.

#### Módulo 2

- -Procedimiento técnico de ubicación de puntos georreferenciados de monumentos en googlemaps
- -Llenado ficha para el geoportal.

### Módulo 3

-Visualización en el Geoportal

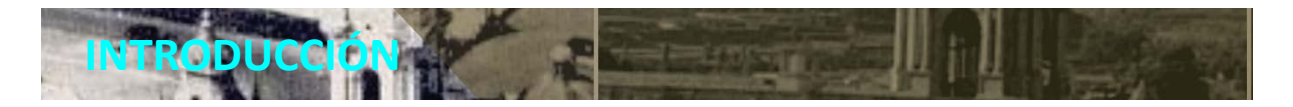

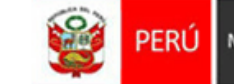

.

#### MINISTERIO DE CULTURA - LEY 28296.

#### CAPITULO III REGISTRO DE BIENES DEL PATRIMONIO CULTURAL DE LA NACIÓN

Artículo 54º

EL INC (ahora Ministerio de Cultura) es responsable de elaborar y mantener actualizado el inventario de los bienes muebles e inmuebles del Patrimonio Cultural de la Nación

#### DIRECCIÓN DE PATRIMONO HISTÓRICO INMUEBLE Artículo 54º del ROF

La DPH es la unidad orgánica encargada de la formulación de proposición de políticas, planes programas, proyectos, estrategias y normas, orientadas a la preservación de las edificaciones y sitios de las épocas colonial, republicana y contemporánea.

# DIRECCIÓN DESCONCENTRADA DE CULTURA

Artículo 97º, numeral del 97.2 del ROF

. Las Direcciones Desconcentradas de Cultura tienen entre sus funciones, implementar las políticas relacionadas al registro, inventario, investigación, conservación, puesta en valor, puesta en uso social, gestión y administración del patrimonio histórico, colonial y republicano.

FLENTE: Reglamento de Organización y Funciones del Ministerio de Cultura (ROF) aprobado por Decreto Supremo N°005-2013-MC, publicado en el Diario Oficial el Peruano el 14 de mayo de 2011.

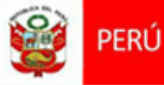

#### Módulo 1 **: CONCEPTOS GENERALES**

#### ¿ CUÁL ES LA DEFINICIÓN DE **Monumento?**

Son las obras arquitectónicas, de ingeniería y/o escultóricas, testimonio representativo de las épocas colonial, virreinal, republicana y/o contemporánea que por su calidad e interés y/o sus valores arquitectónicos, históricos, religiosos, artísticos, tecnológicos, sociales entre otros, tiene un significado e importancia cultural, por los cuales ha sido declarado como tal.

**Clasificación** : De acuerdo a su tipología

- Arquitectura Religiosa
- Arquitectura Militar
- Arquitectura Civil Doméstica
- Arquitectura Civil Pública
- Arquitectura Industrial
- Arquitectura Vernácula
- Arquitectura Funeraria
- Edificación Conmemorativa

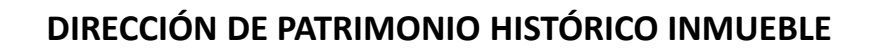

Módulo 1 **: CONCEPTOS GENERALES**

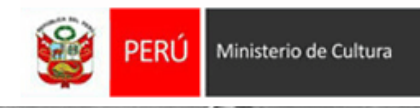

**DE LA DECLARATORIA COMO MONUMENTO, BIEN INTEGRANTE DEL PATRIMONIO CULTURAL DE LA NACIÓN**

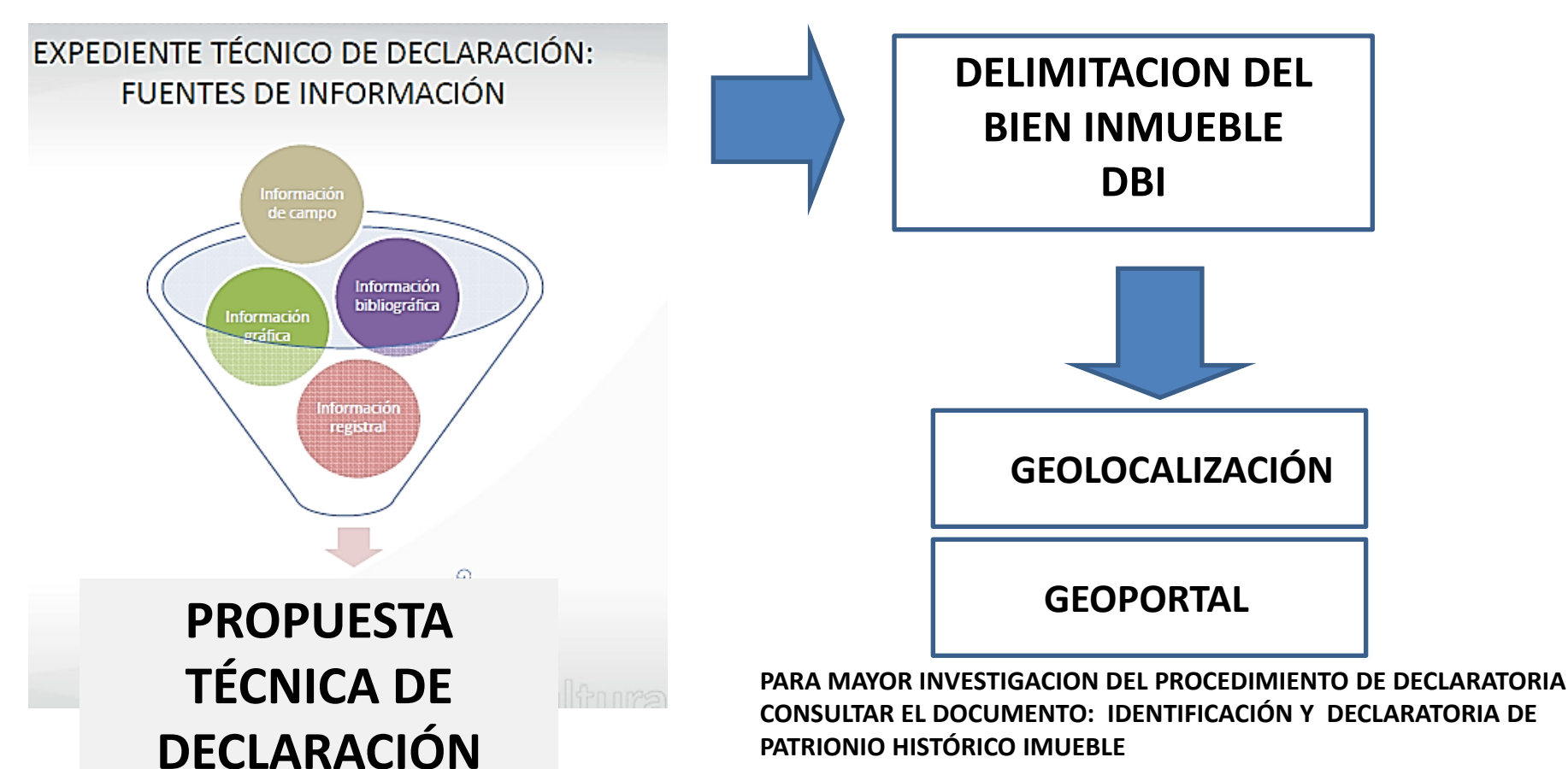

http://repositorio.cultura.gob.pe/bitstream/handle/CULTURA/753/Identificaci%C3% B3n%20y%20declaratoria%20del%20Patrimonio%20Hist%C3%B3rico%20Inmueble.p df?sequence=1&isAllowed=y

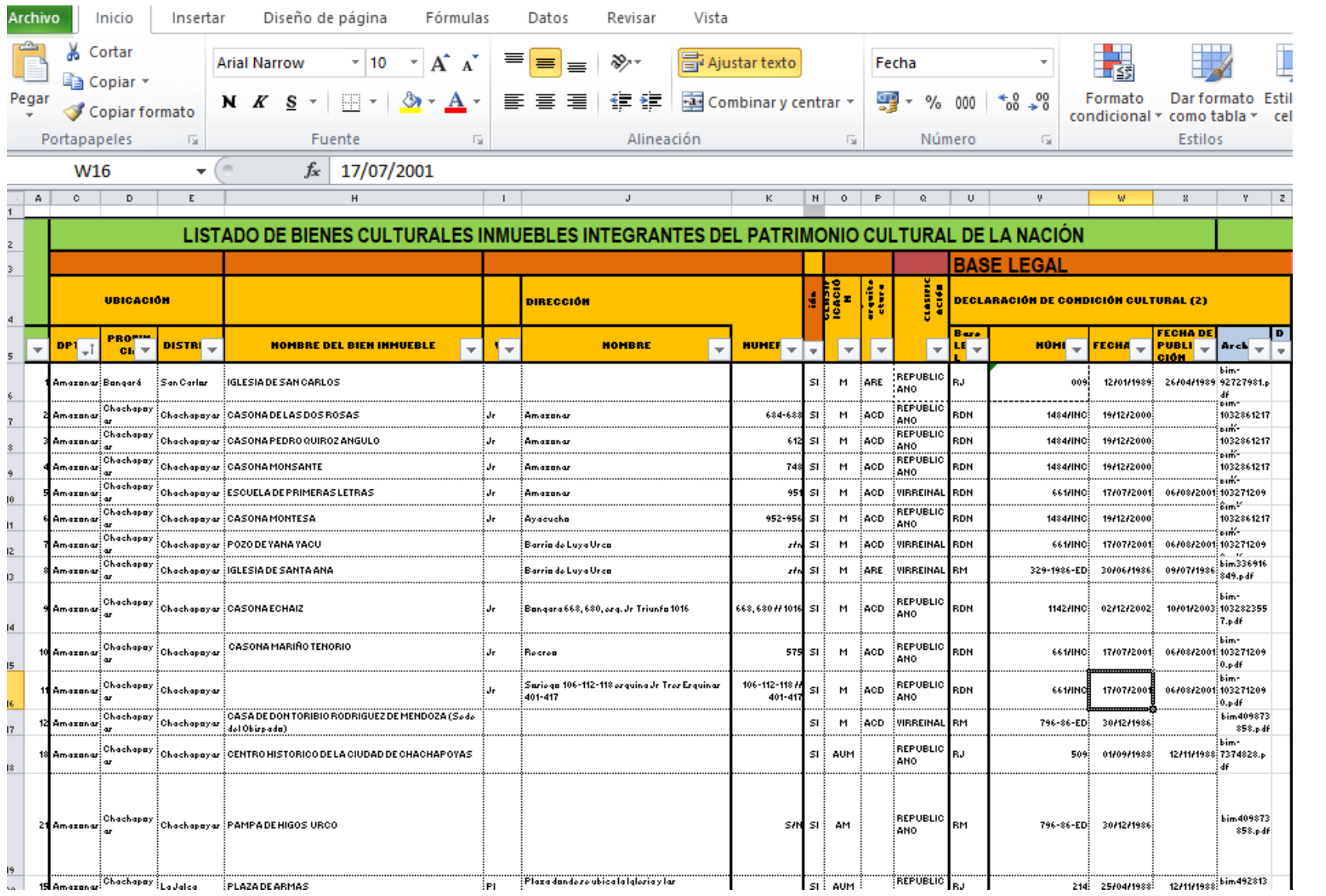

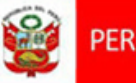

#### Módulo 2**: ENTORNO DE TRABAJO: GOOGLE MAPS**

#### *GOOGLE MAPS*

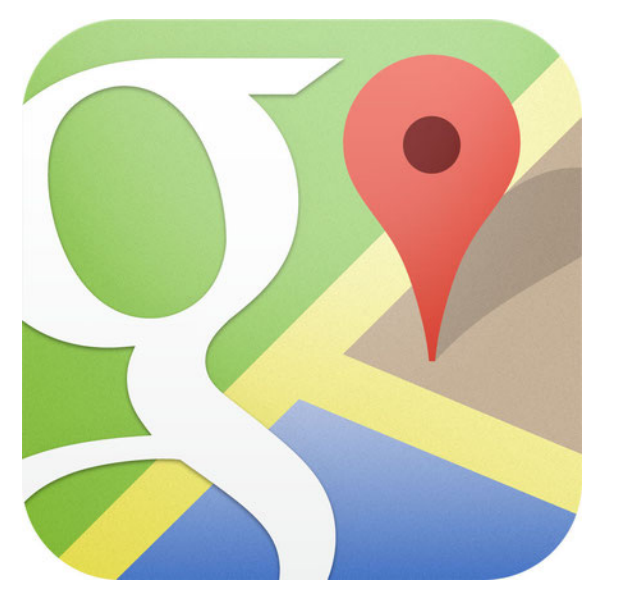

**Google Maps** es una plataforma de **mapas web** desarrollada por Google y lanzada al público en el año 2005

Permite buscar en el mapa cualquier lugar.

Es gratuita y de fácil acceso

Google Maps para móviles

**Google Maps** es un servidor de aplicaciones de mapas en la web que pertenece a Alphabet Inc. Ofrece imágenes de mapas desplazables, así como fotografías por saltelite del mundo e incluso la ruta entre diferentes ubicaciones o imágenes a pie de calle con Google Street View, condiciones de tráfico en tiempo real (Google Traffic) y un calculador de rutas a pie, en coche, bicicleta (beta) y transporte público y un navegador GPS.

Los mapas de Google, Google Maps, se han convertido en uno de sus servicios más populares en todo el mundo gracias a su facilidad de uso, disponibilidad en la mayoría de dispositivos y a sus interesantes funciones.

Entre otras cosas, puedes planificar tus propias rutas , viajar a través del tiempo, saber qué ruta es la mejor para ir en coche, bicicleta o a pie, encontrar sitios interesantes…

**Google Maps** permite la creación de pasos para llegar a alguna dirección. Esto permite al usuario crear una lista paso a paso para saber cómo llegar a su destino, calculando el tiempo necesario y la distancia recorrida entre las ubicaciones.

#### DIRECCIÓN DE PATRIMONIO HISTÓRICO INMUEBLE

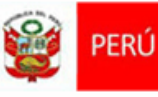

# Módulo 2: ENTORNO DE TRABAJO: GOOGLE MAPS

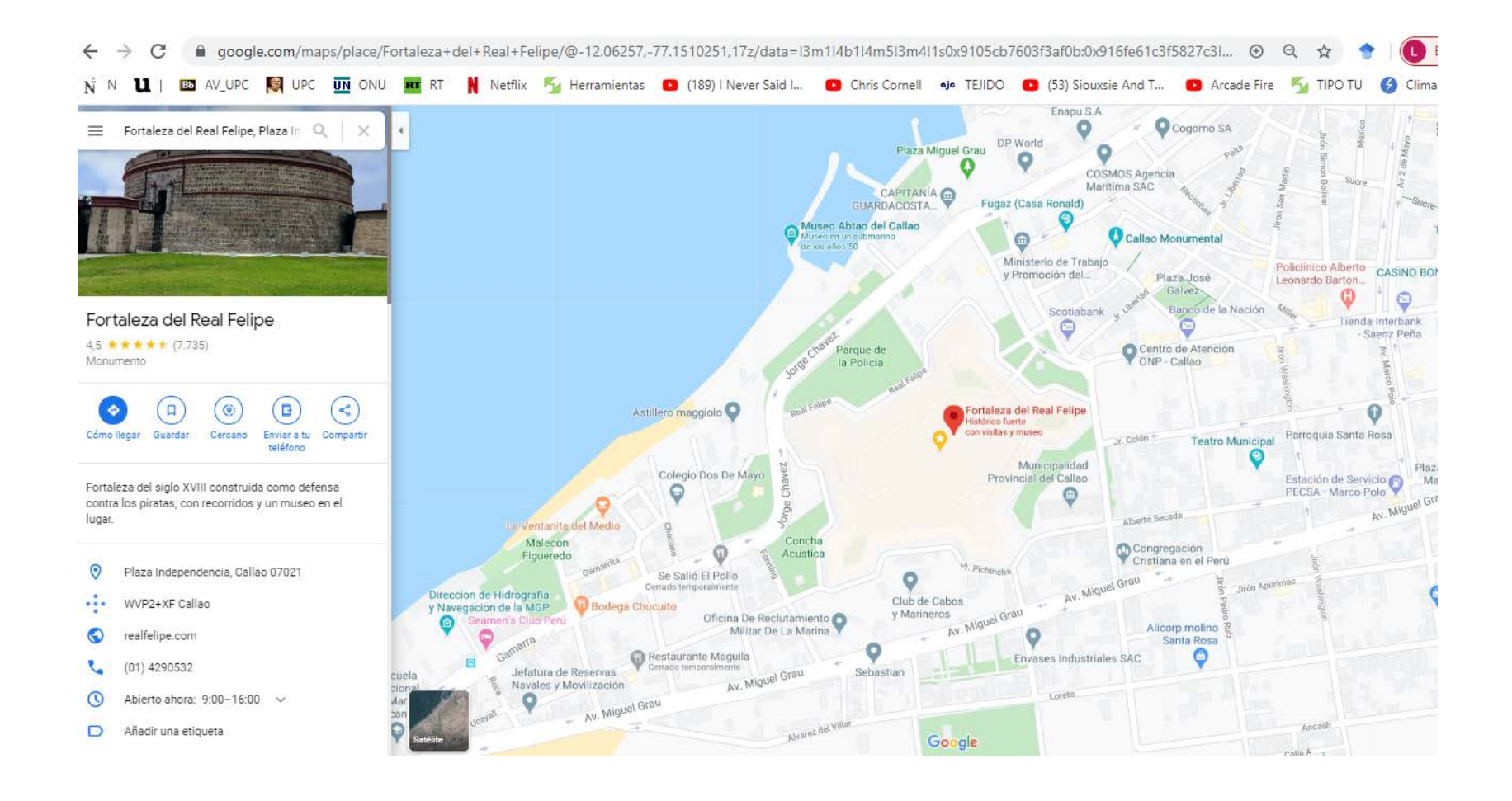

# **ENTORNO DE TRABAJO: GOOGLE MAPS**

#### **Buscar un sitio:**

- Escribe una dirección o el nombre de un sitio.
- Pulsa Intro o haz clic en Buscar.
- Si estás usando Maps en el modo básico, no aparecerá la lupa.
- Los resultados de búsqueda principales aparecerán marcados con marcadores rojos y el resto con puntos rojos

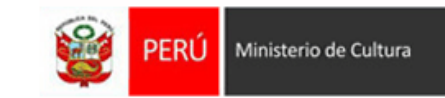

#### Módulo 2**: ENTORNO DE TRABAJO – GEOPORTAL DEL MINISTERIO DE CULTURA**

#### GEOPORTAL

Q

#### <https://geoportal.cultura.gob.pe/>

El Geoportal del Ministerio de Cultura, es una Infraestructura de Datos Espaciales que integra información geográfica y estadística del sector cultura. Con un acceso dinámico y de fácil manejo, para apoyar en la toma de decisiones e informar al ciudadano.

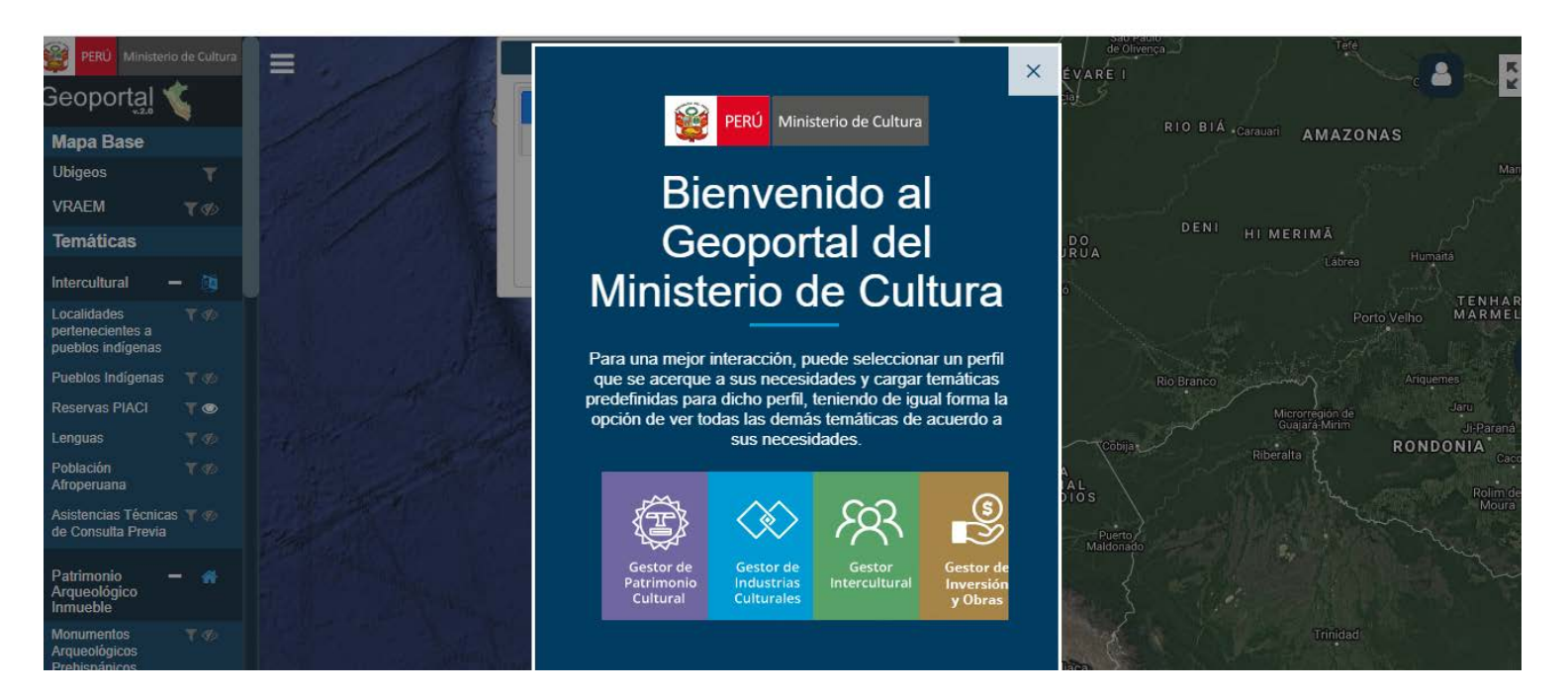

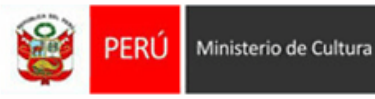

# **ENTORNO DE TRABAJO: GEOPORTAL DEL MINISTERIO DE CULTURA**

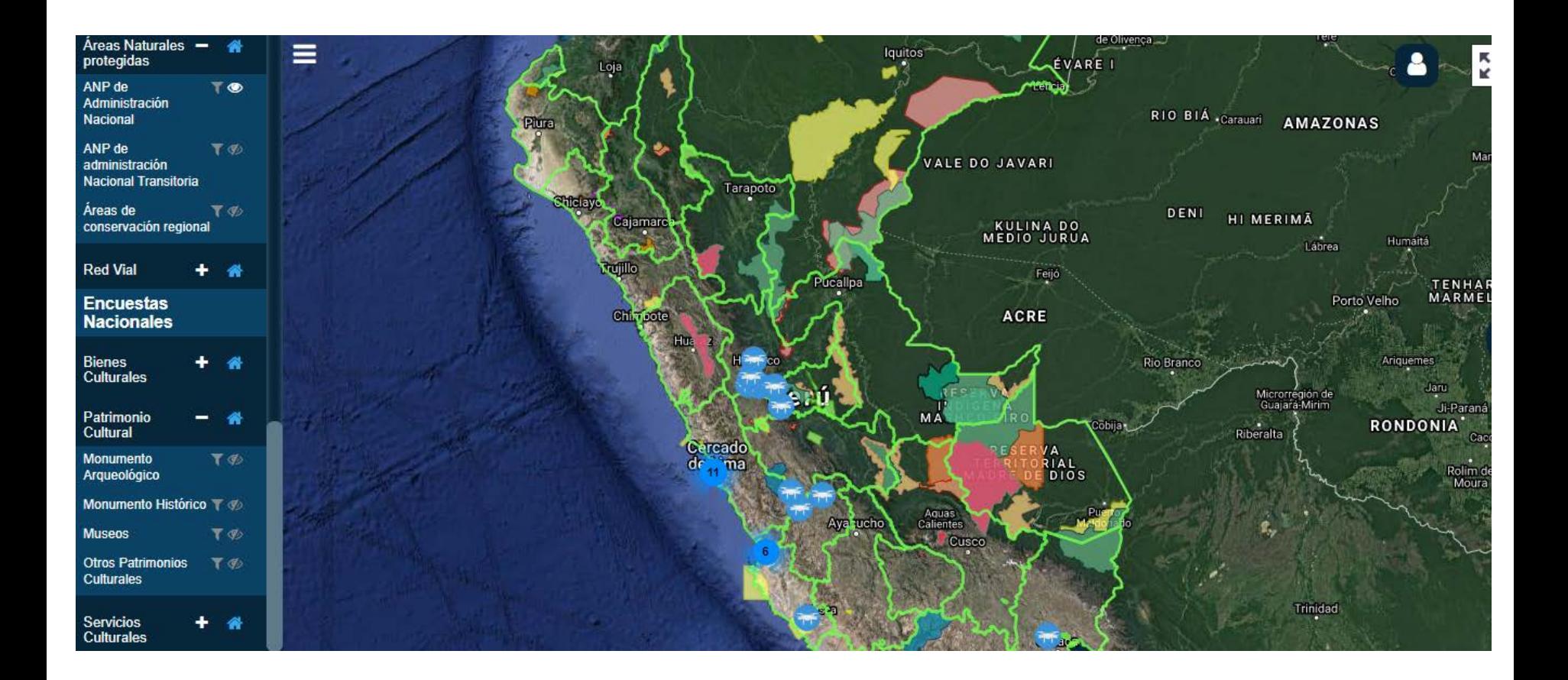

# DIRECCIÓN DE PATRIMONIO **HISTÓRICO INMUEBLE**

# **CURSO** GEOLOCALIZACIÓN DE MONUMENTOS

# DEL PATRIMONIO HISTÓRICO **INMUEBLE**

<sub>za K</sub>eup ab<sub>ra</sub>

Arq. Gary F. Mariscal Herrera Arq. Selena Flores Garcia Ing. Giancarlo Bruno Honores

**AULA VIRTUAL** PROGRAMAS CULTURAL DE MANEJO Y PROMOCIÓN DEL PATRIMONIO CULTURAL

https://aulavirtual.cultura.pe/login/index.php

### **MÓDULO 2: ENTORNO DE TRABAJO EN GOOGLE MAPS PROCEDIMIENTO TÉCNICO DE UBICACIÓN DE PUNTOS GEORREFERENCIADOS DE MONUMENTOS EN GOOGLE MAPS**

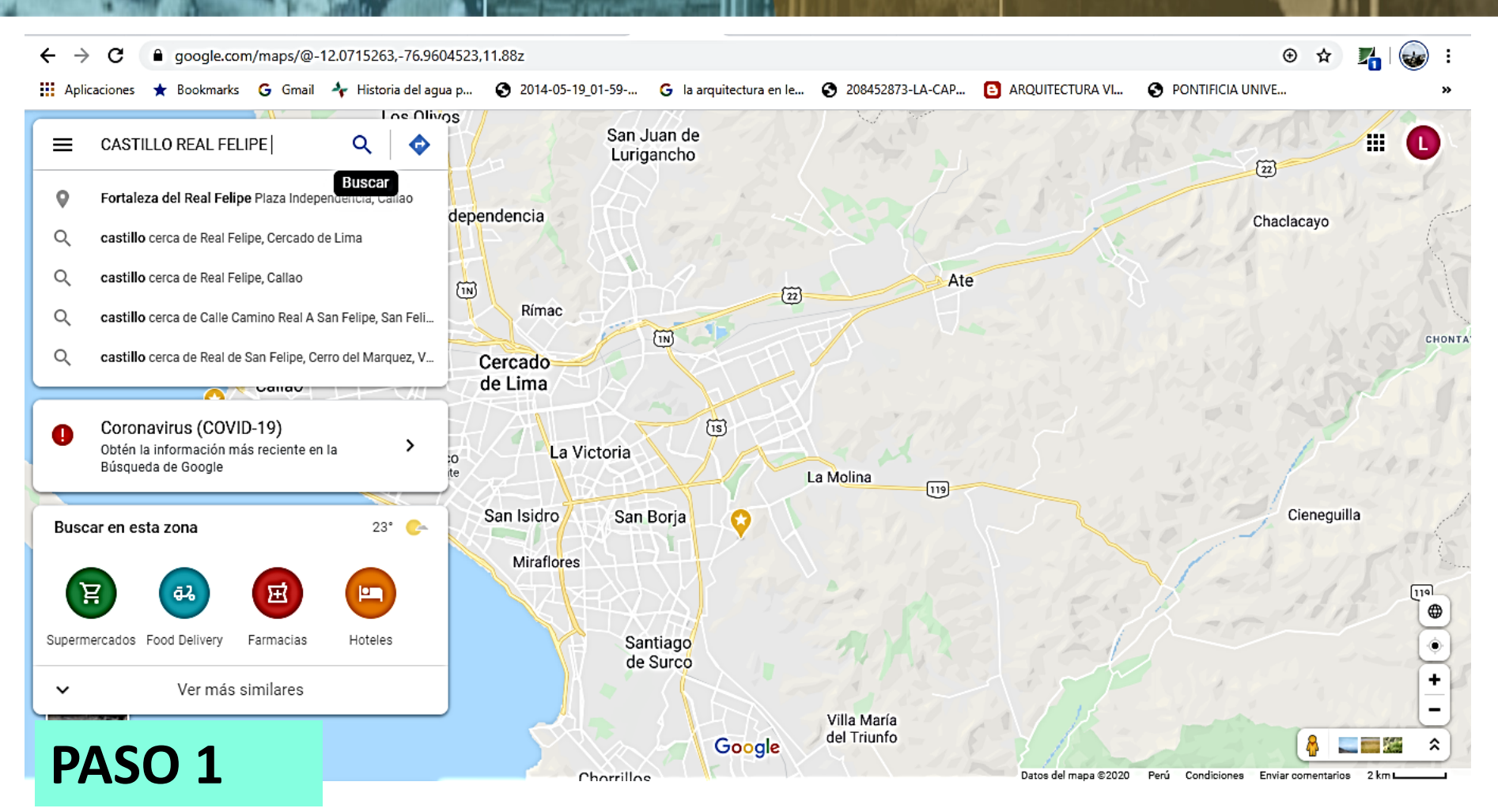

Colocar el nombre del sitio a buscar (Castillo Real Felipe) en el buscador del google maps

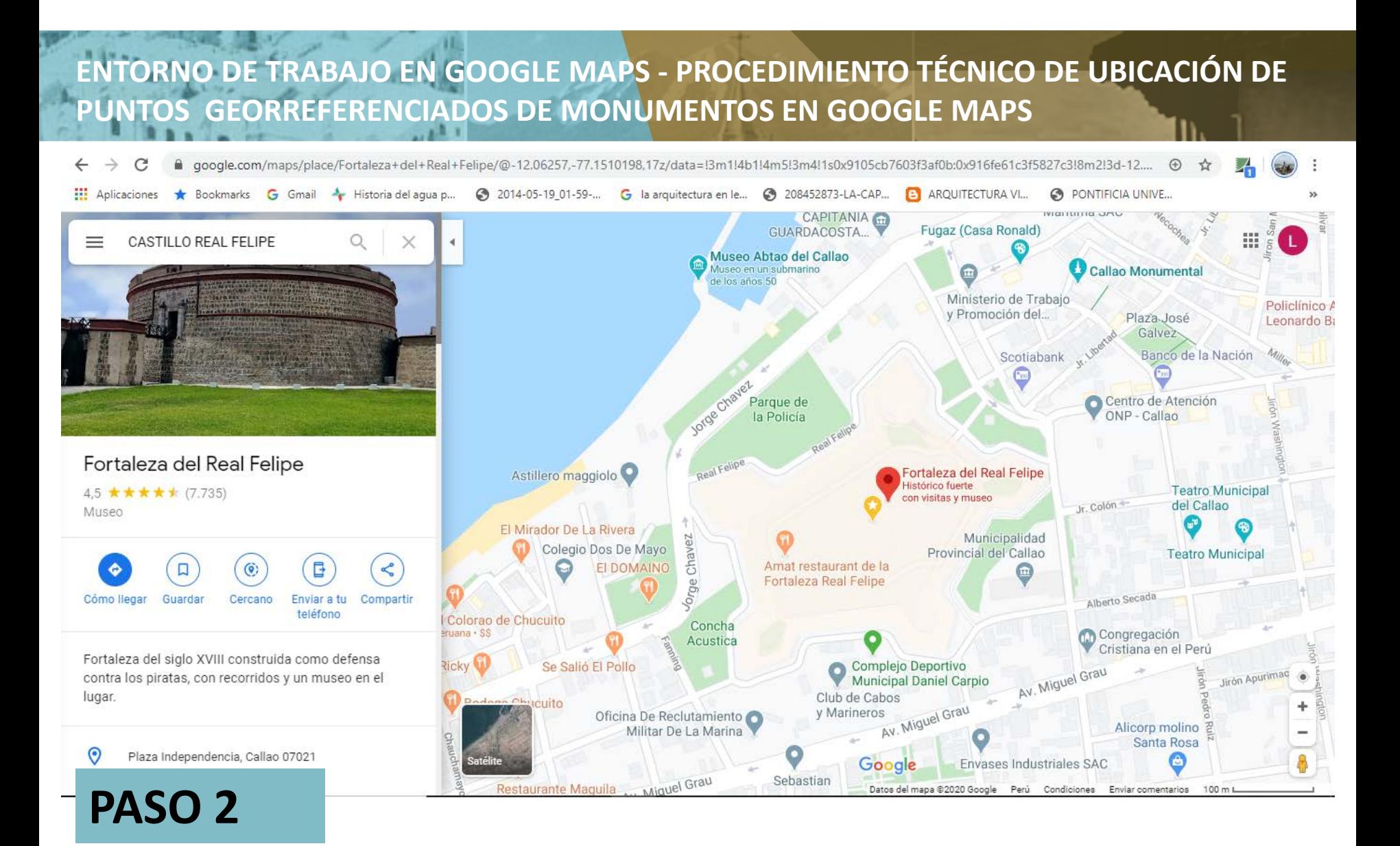

El buscador nos lleva al lugar indicado (Castillo Real Felipe)

### **ENTORNO DE TRABAJO EN GOOGLE MAPS PROCEDIMIENTO TÉCNICO DE UBICACIÓN DE PUNTOS GEORREFERENCIADOS DE MONUMENTOS EN GOOGLE MAPS**

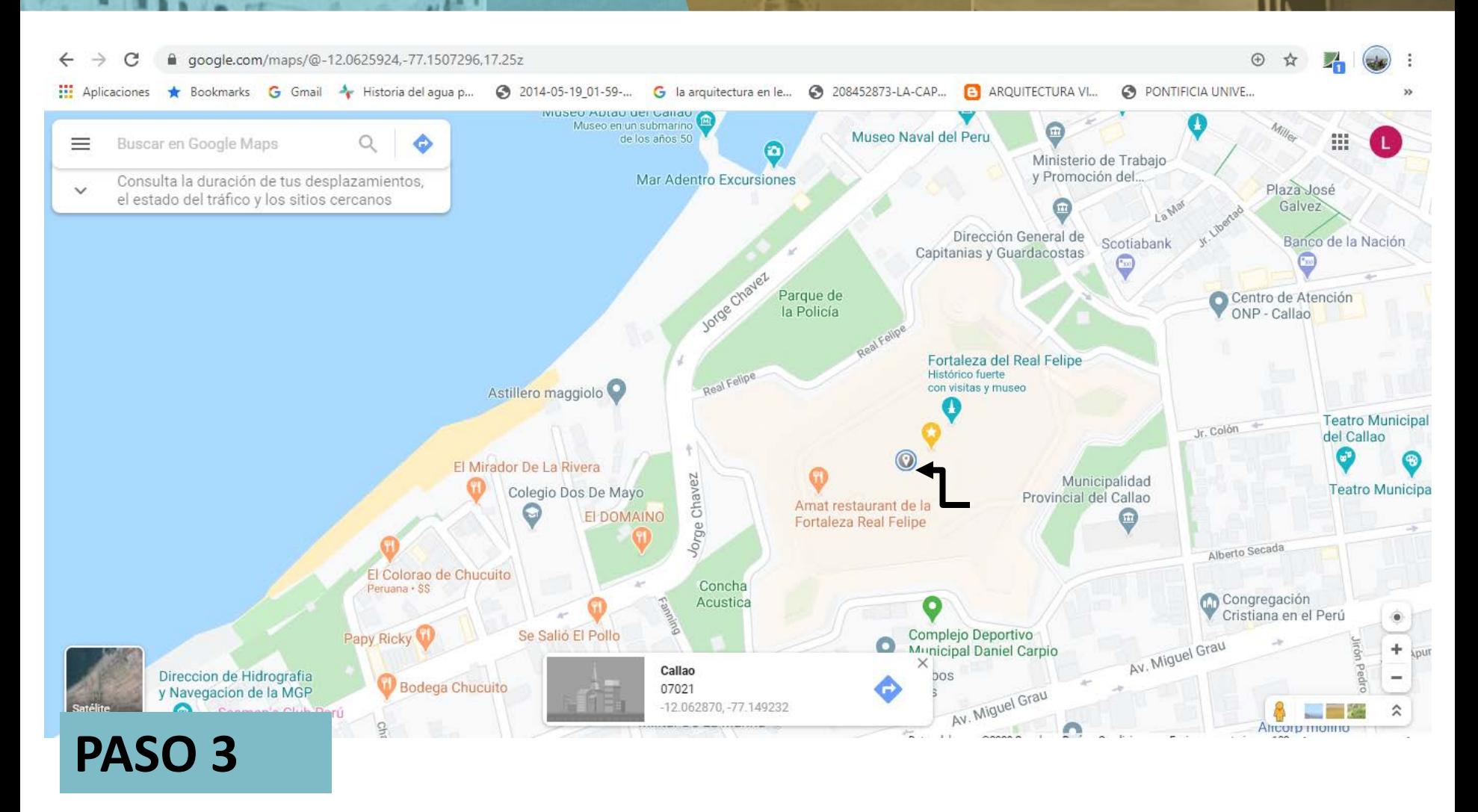

Hacer click en el centro del área del predio y se generará las coordenadas en la parte inferior

#### **ENTORNO DE TRABAJO EN GOOGLE MAPS PROCEDIMIENTO TÉCNICO DE UBICACIÓN DE PUNTOS GEORREFERENCIADOS DE MONUMENTOS EN GOOGLE MAPS**

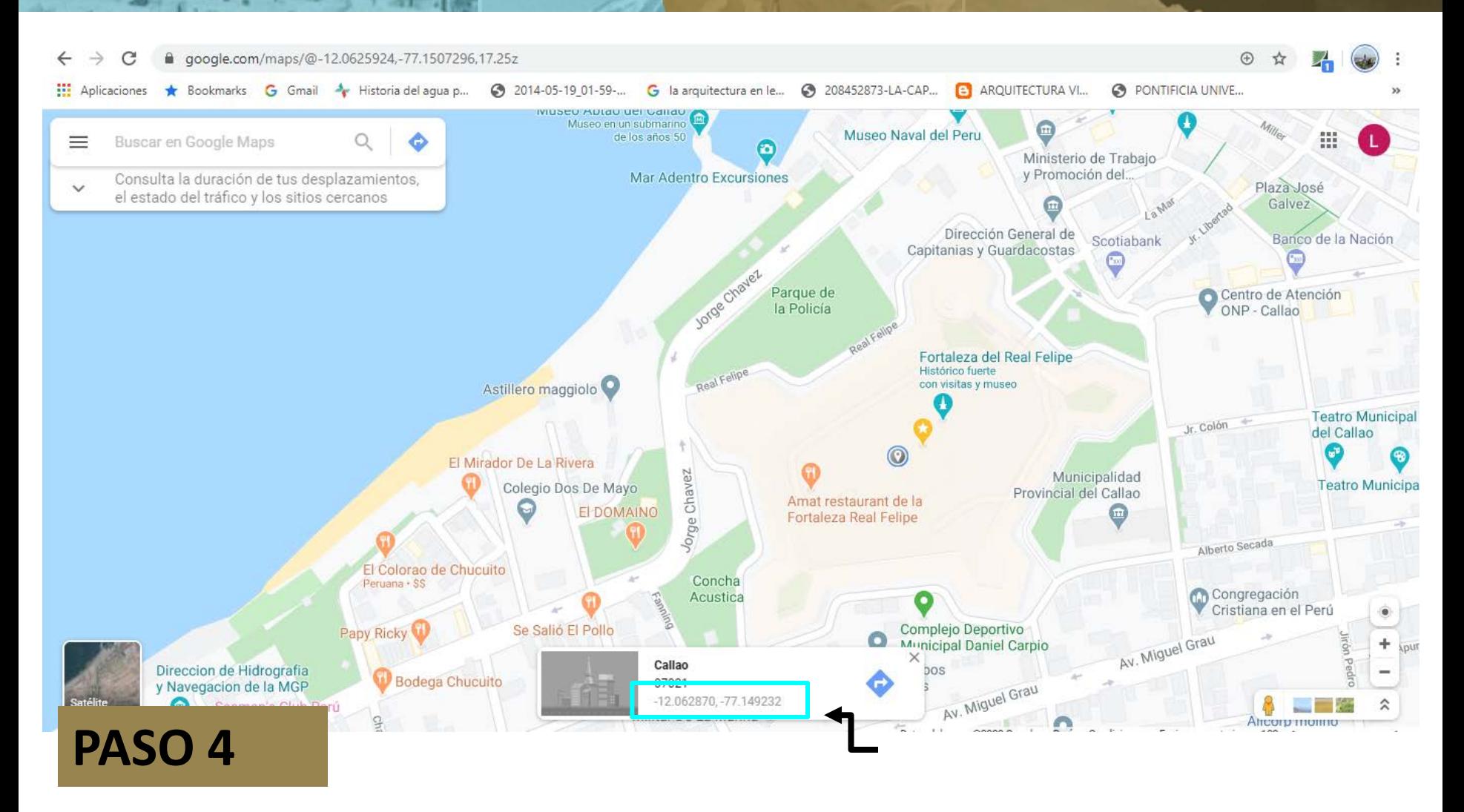

Hacer click en las coordenadas y se generará las coordenadas en la parte del buscador para copiarlas

#### **ENTORNO DE TRABAJO EN GOOGLE MAPS PROCEDIMIENTO TÉCNICO DE UBICACIÓN DE PUNTOS GEORREFERENCIADOS DE MONUMENTOS EN GOOGLE MAPS**

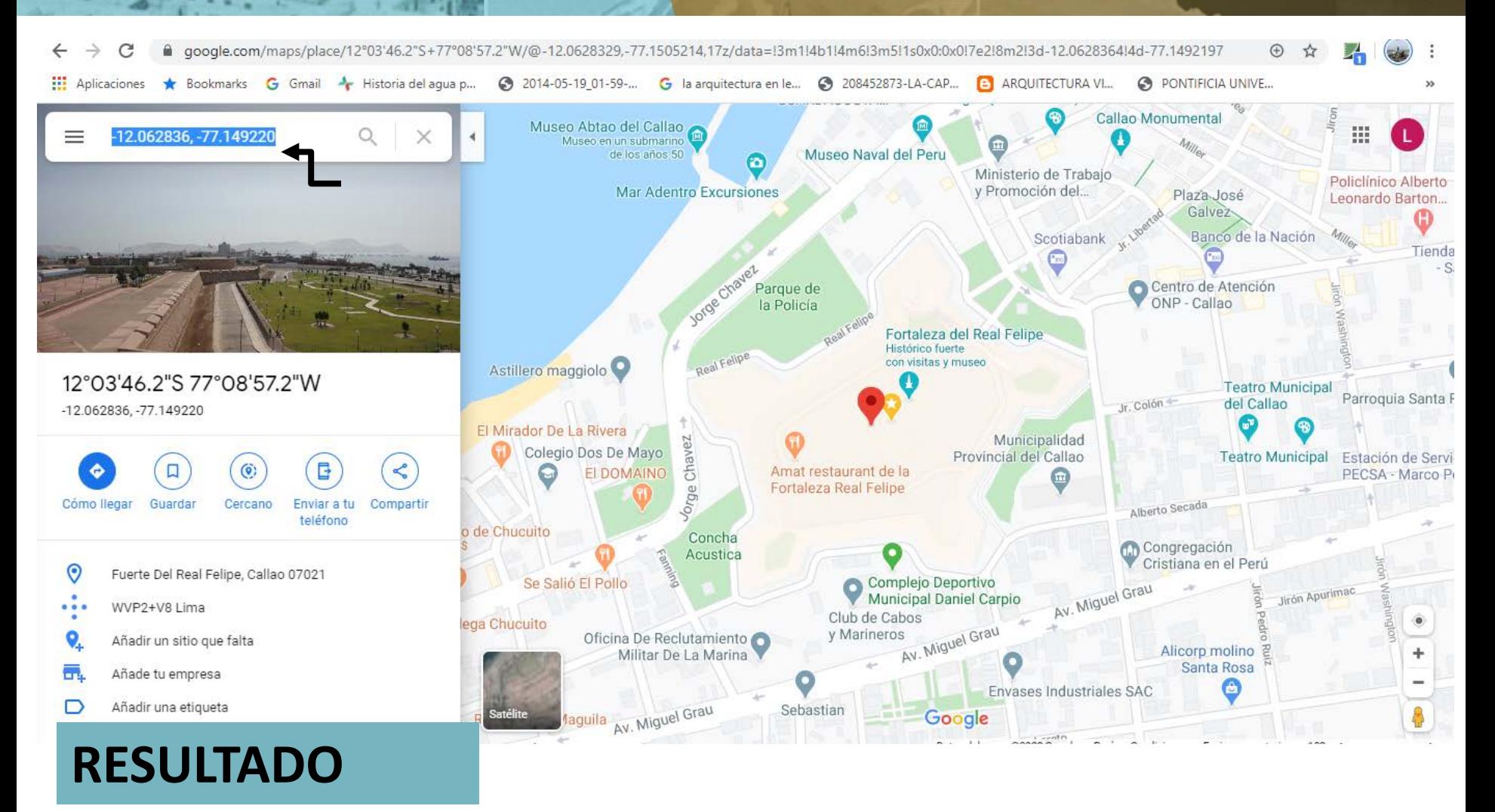

De esta manera se obtiene las coordenadas y se puede copiar.

#### **LISTADO DE BIENES CULTURALES INMUEBLES INTEGRANTES DEL PATRIMONIO CULTURAL DE LA NACIÓN**

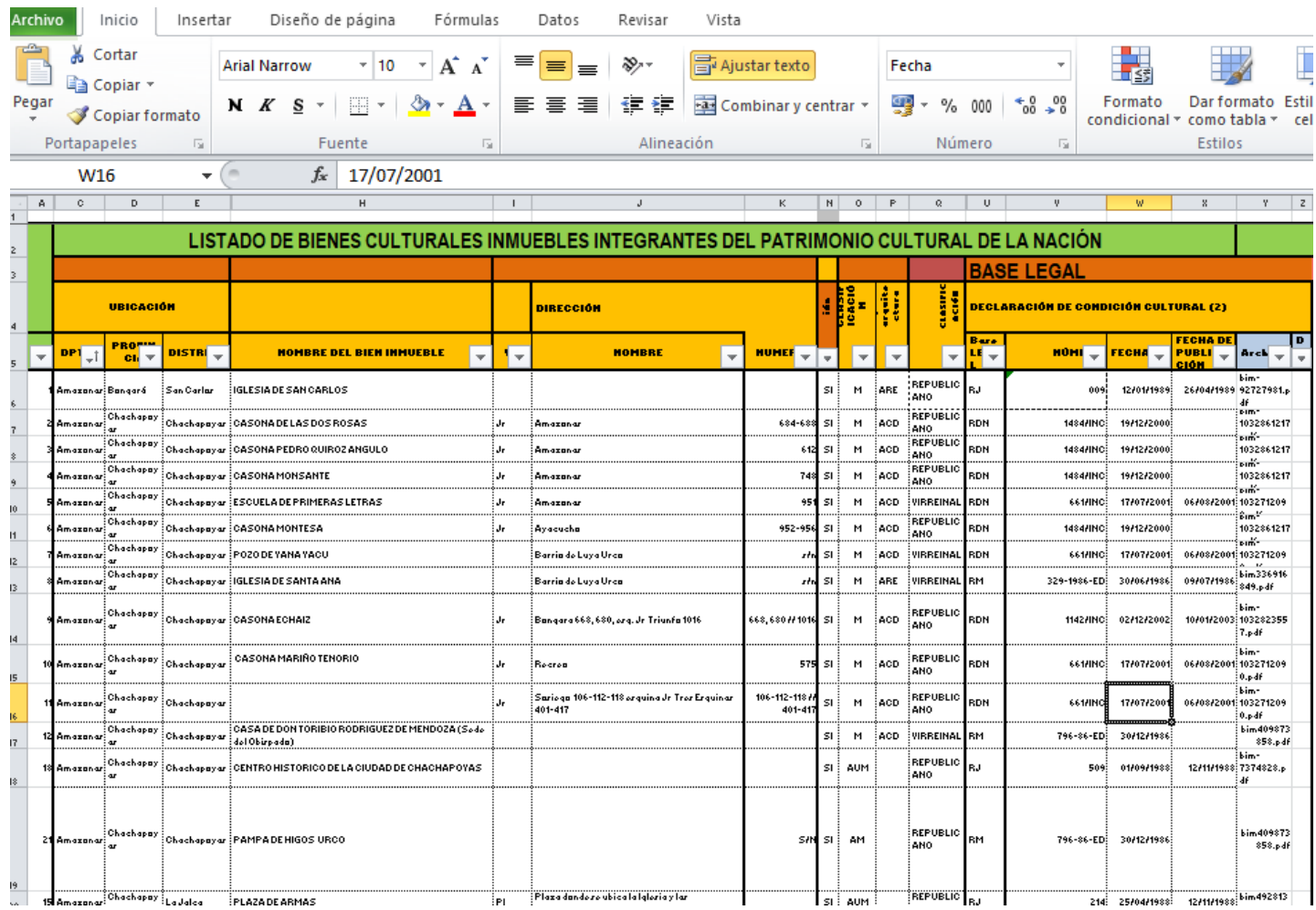

#### **FICHA PARA EL GEOPORTAL**

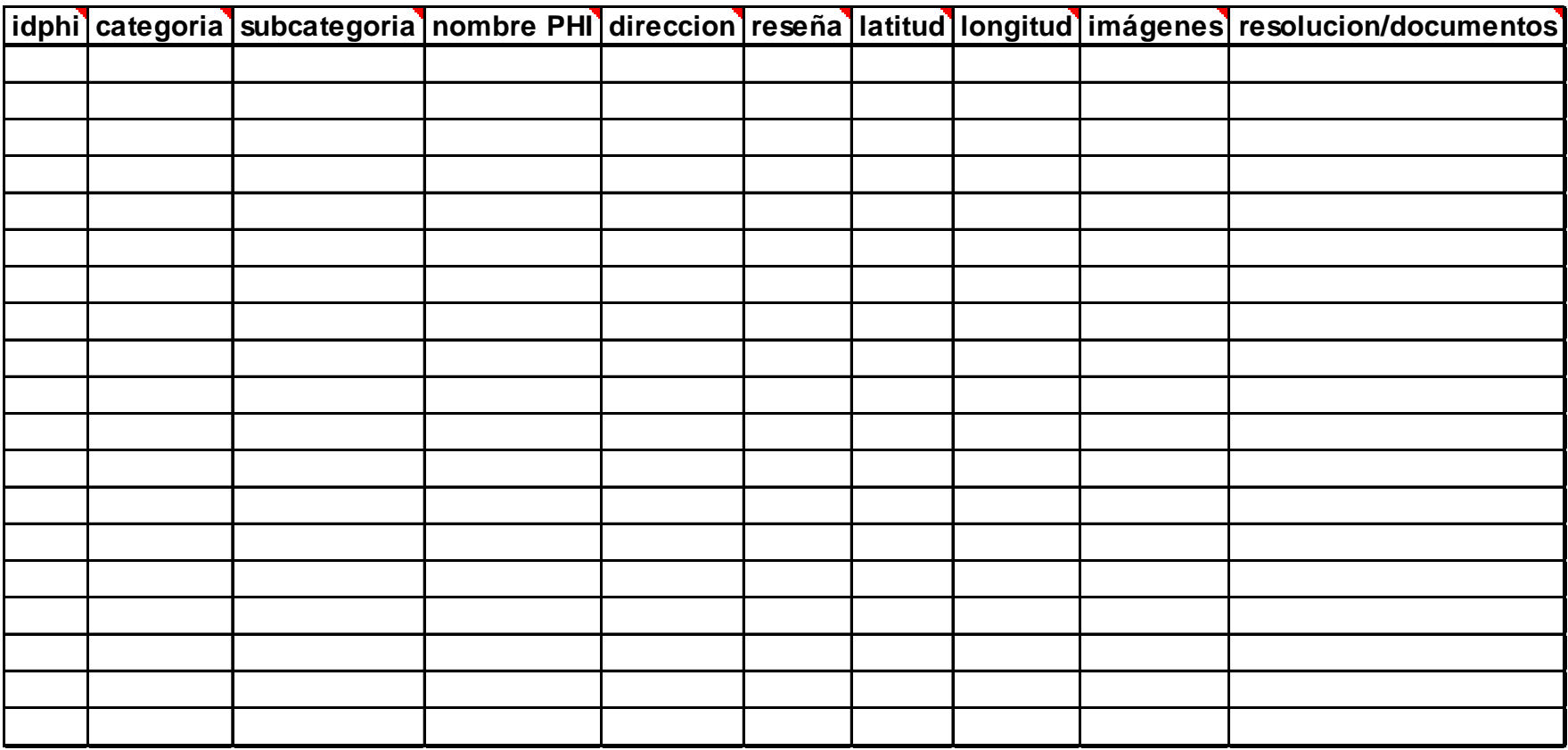

# PROCEDIMIENTO

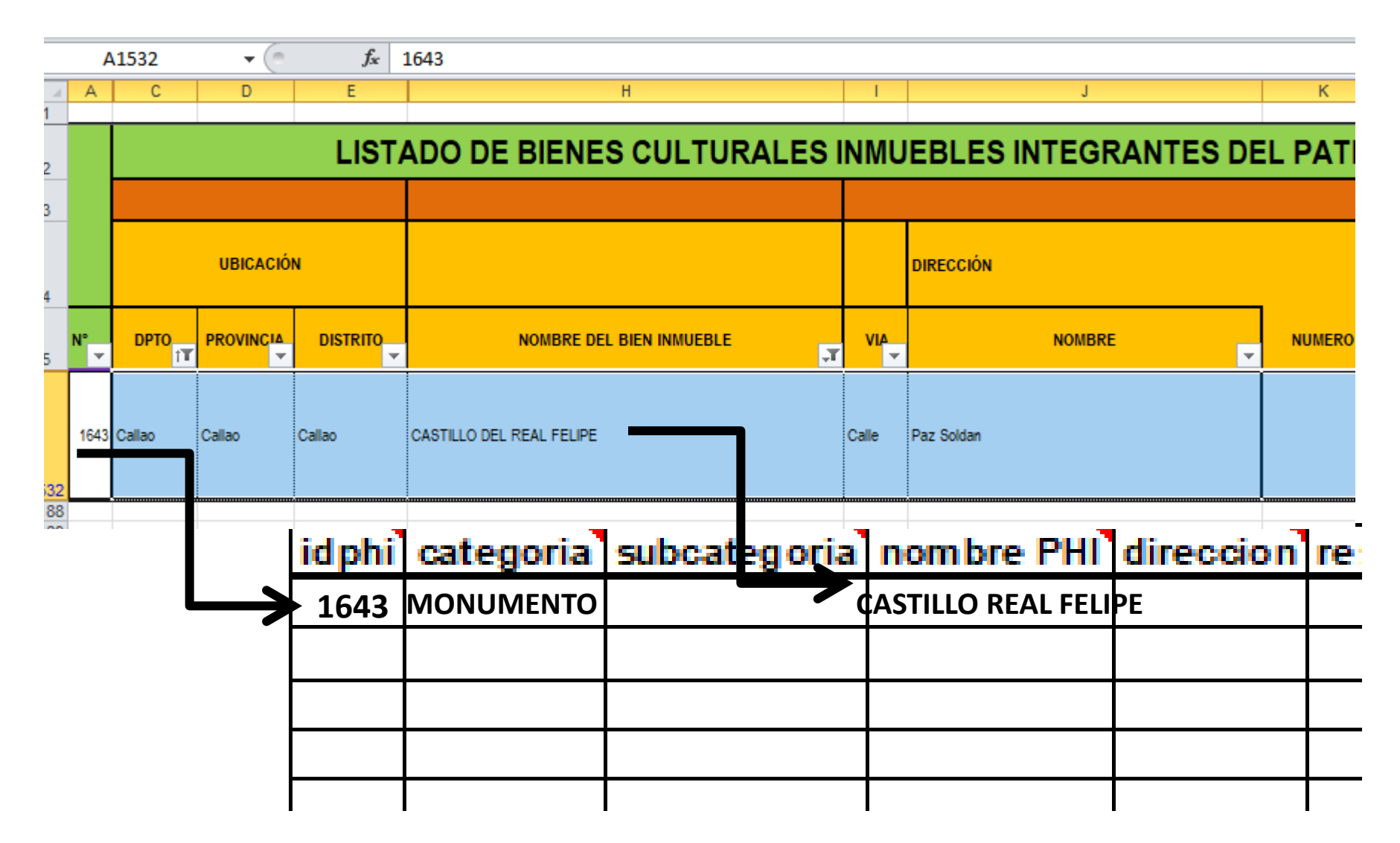

# **LLENADO DE FICHA PARA GEOPORTAL**

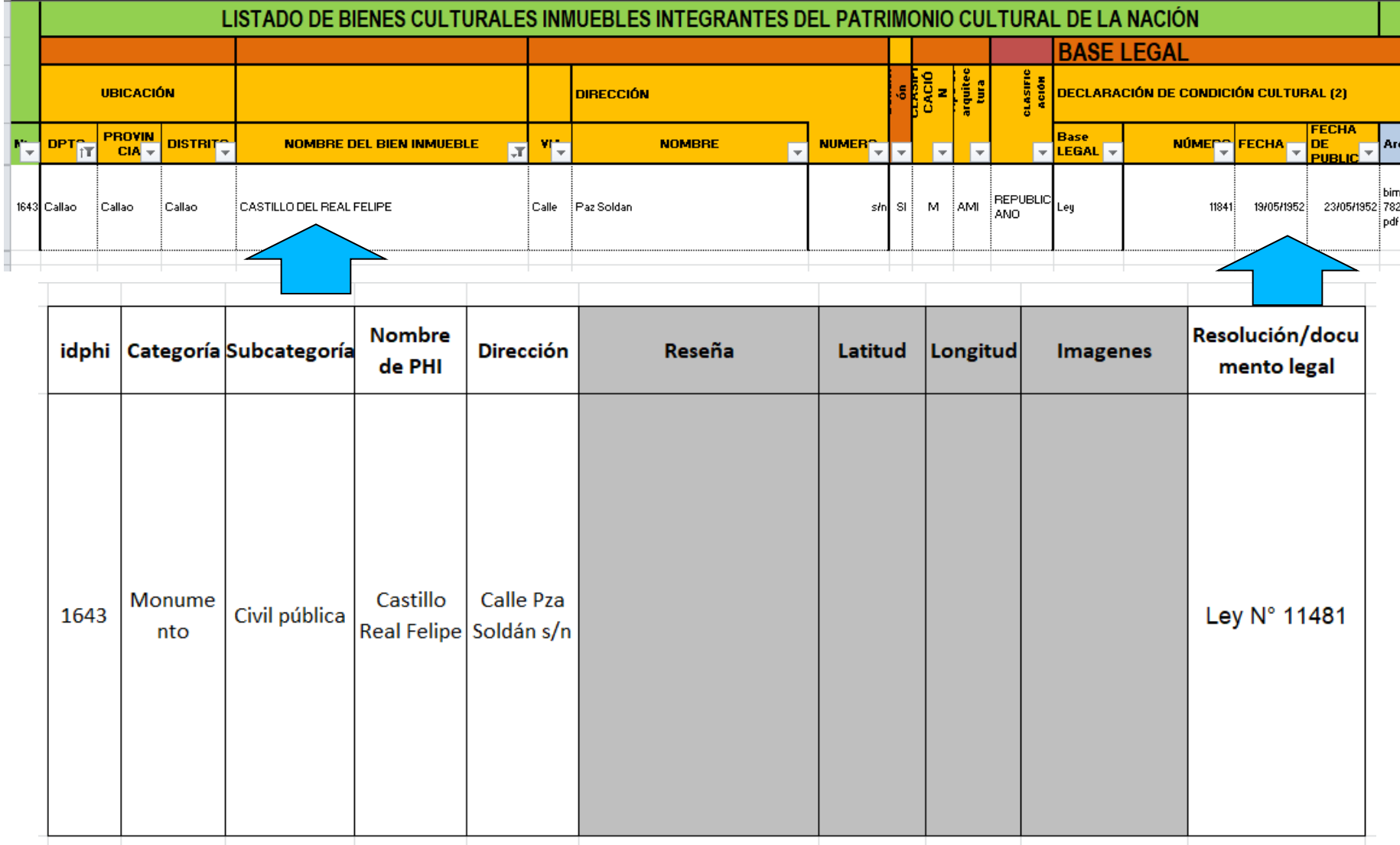

# **LLENADO DE FICHA PARA GEOPORTAL**

# RESULTADO FINAL

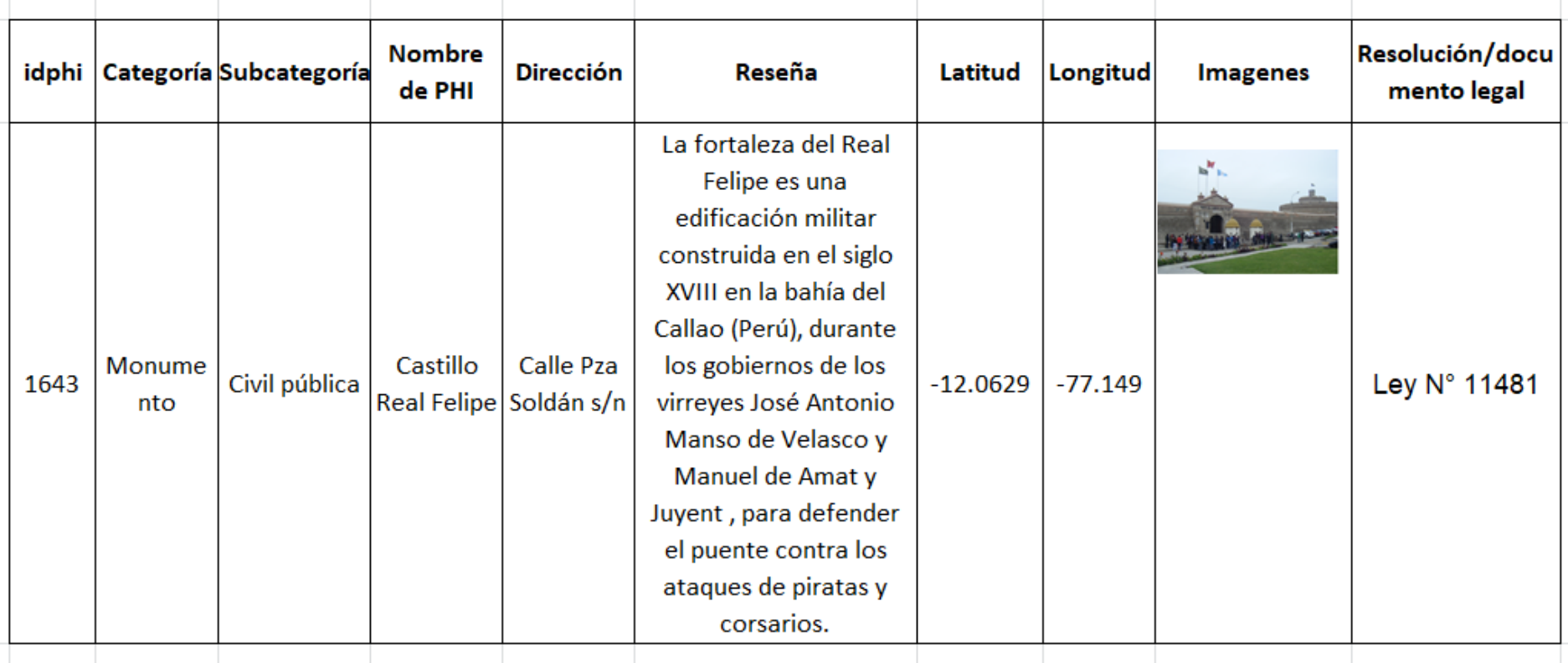

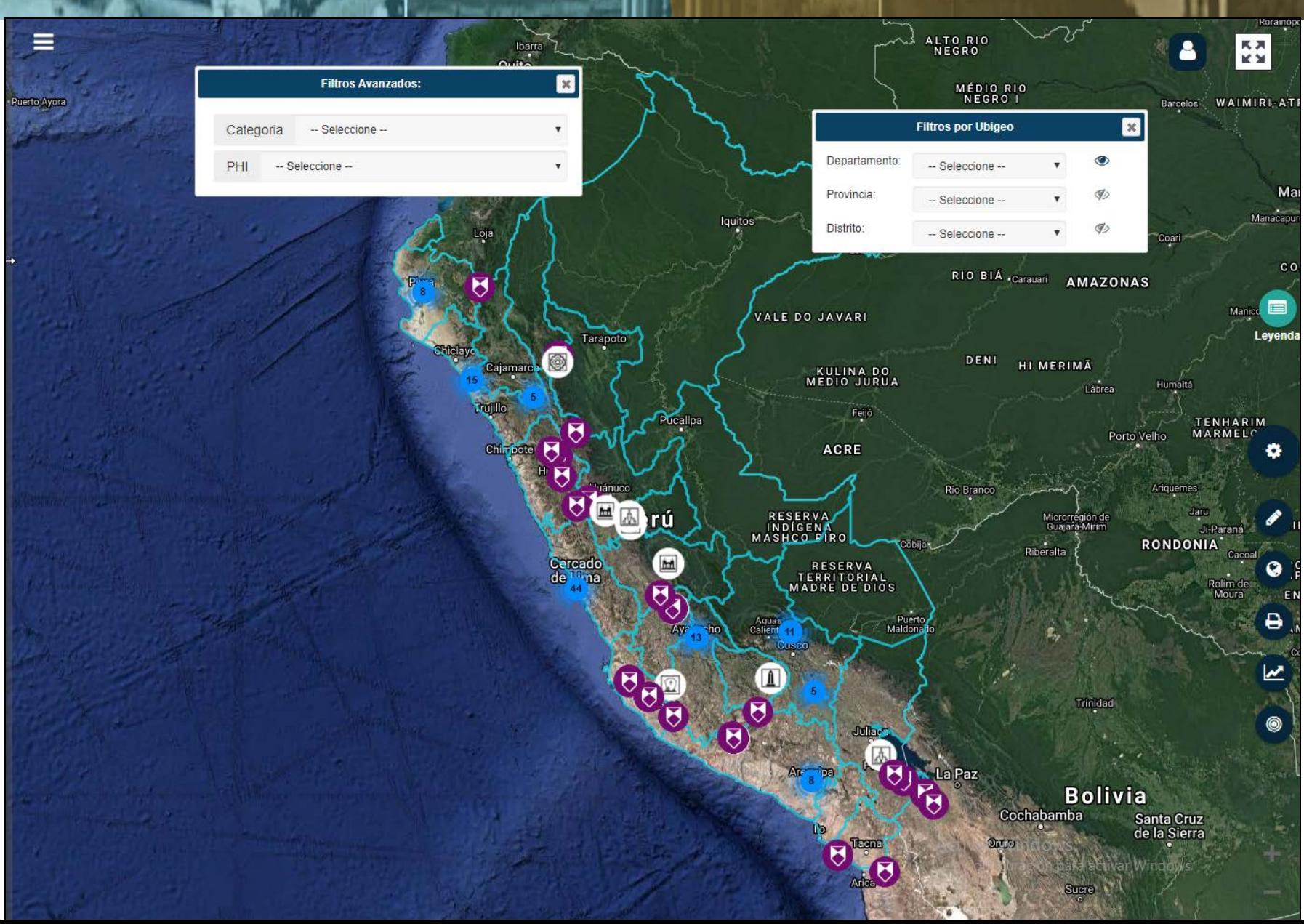

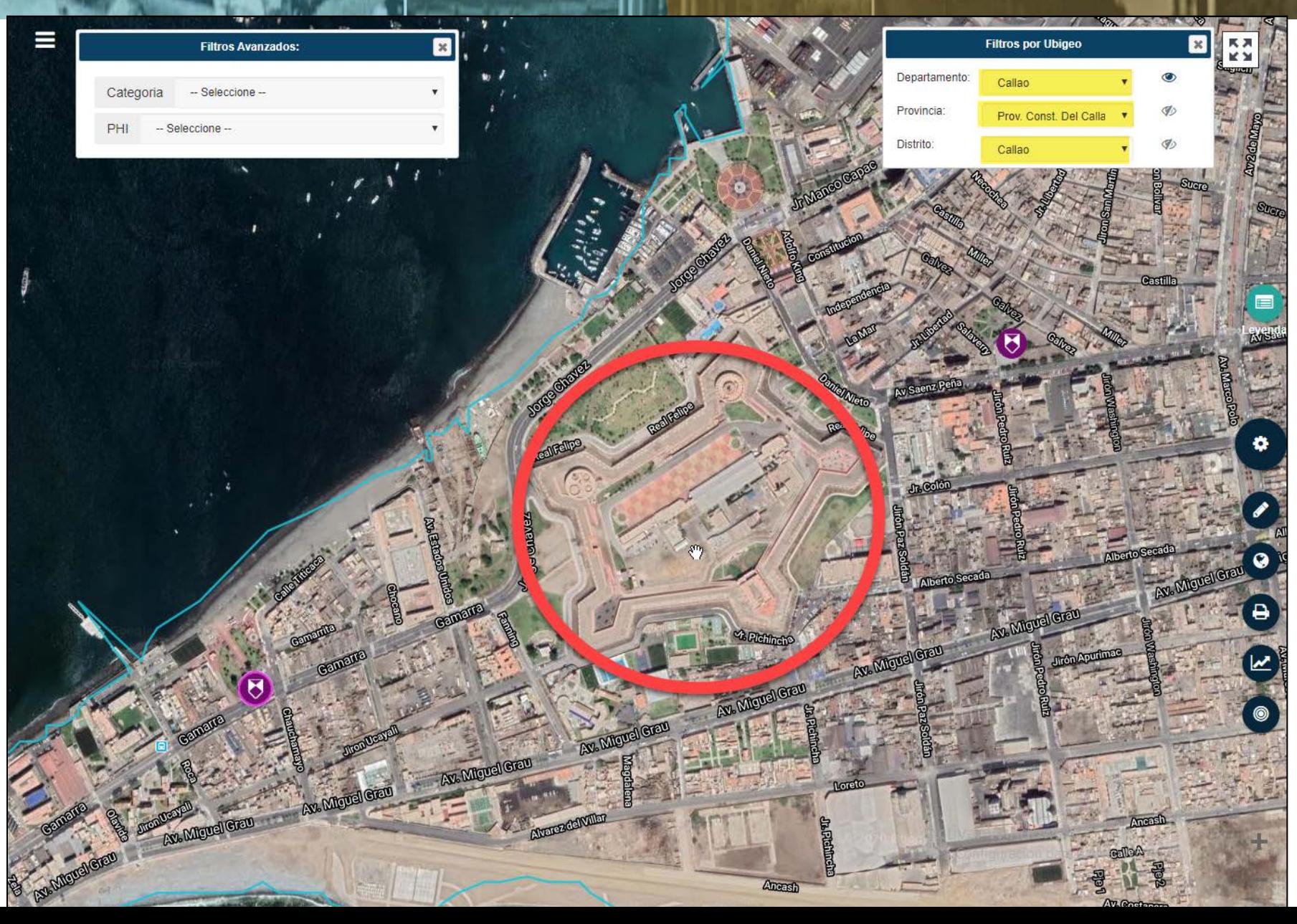

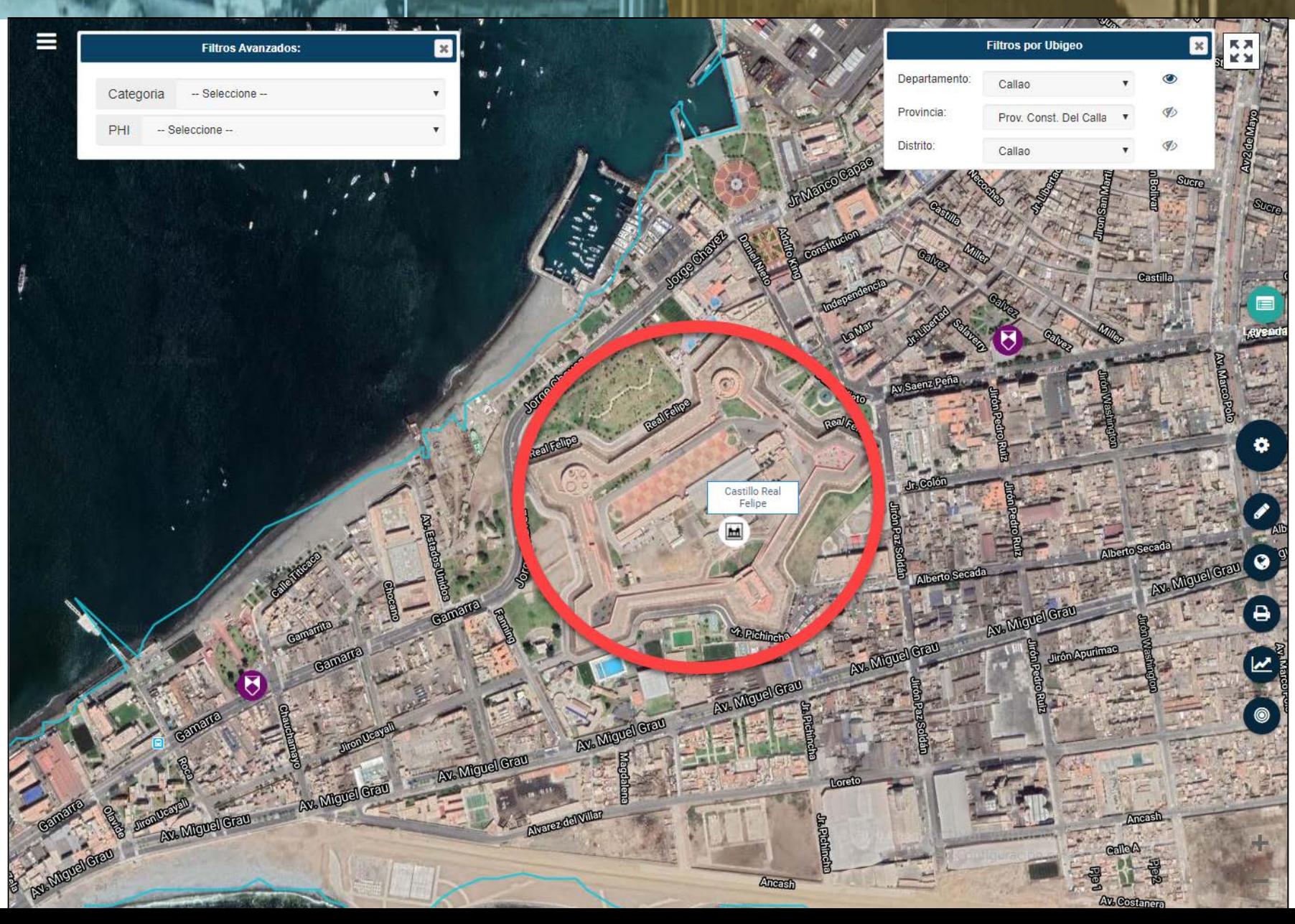

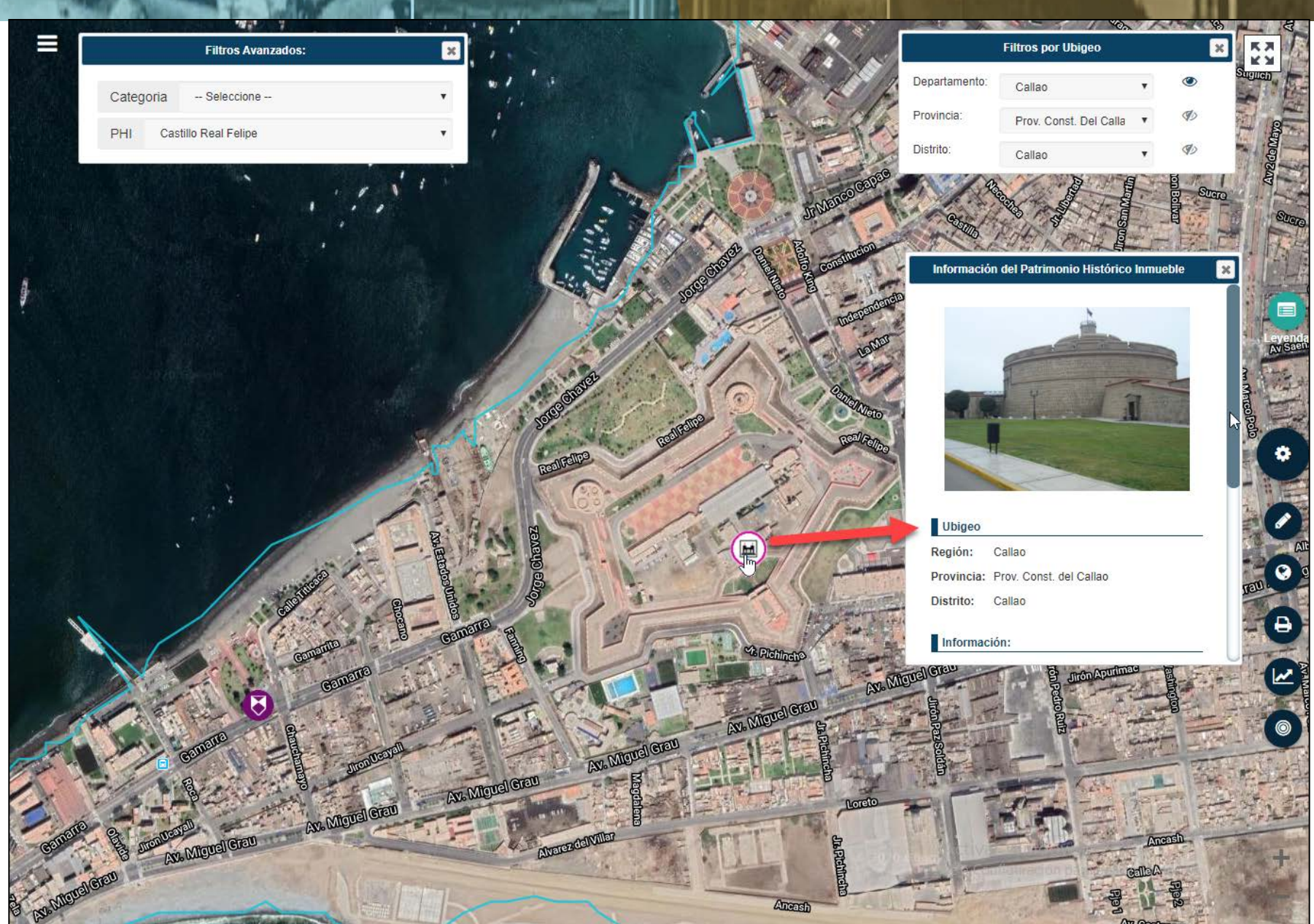

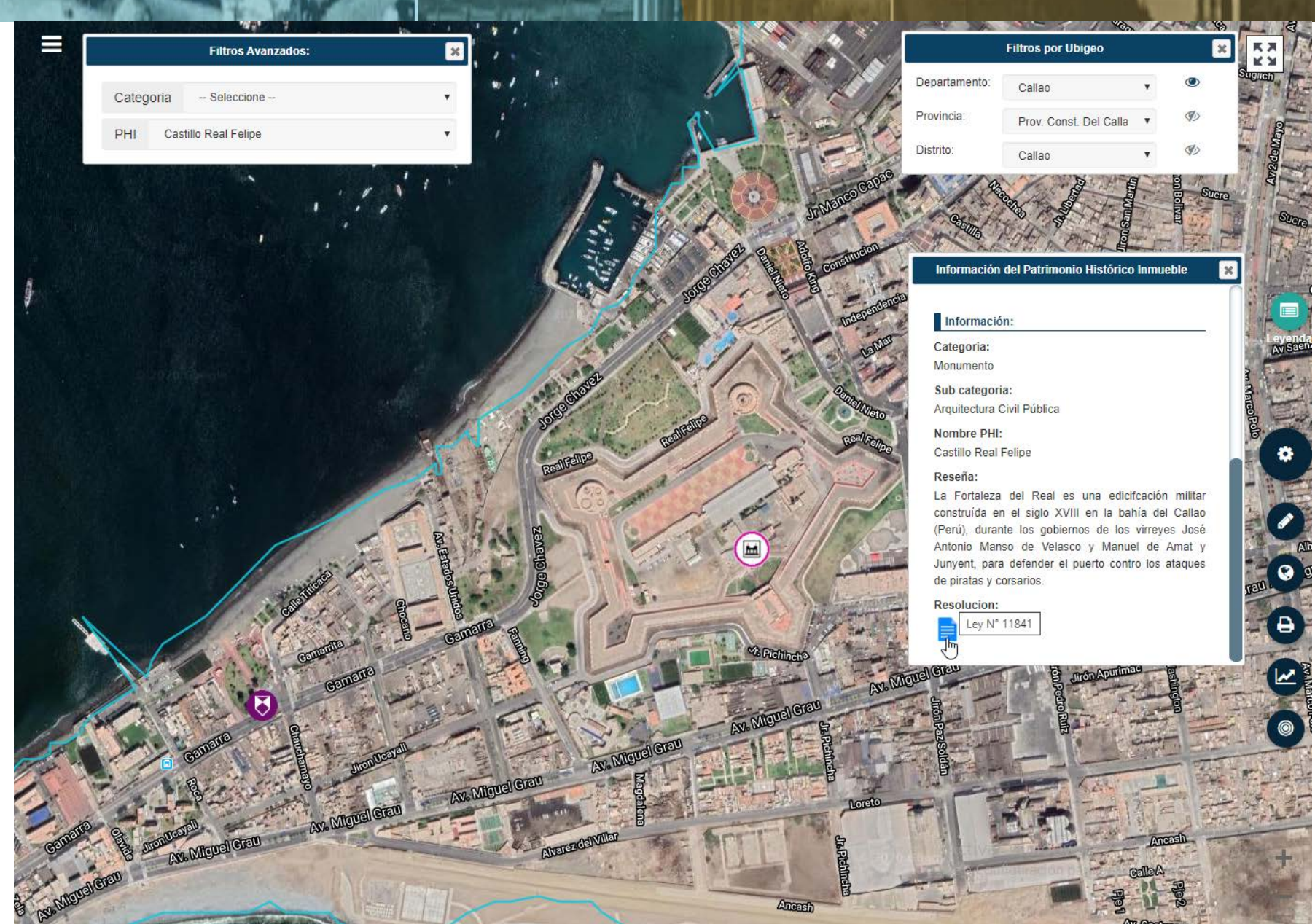

LEY Nº 11841  $19/0552$ Declarando Monumento Nacional el Castillo del Re il Felipe del Callao.

EL PRESIDENTE DE LA REPU-BLICA.

POR CUANTO:

Fecha Dación: 28/04/1952

El Congreso ha dado la ley siguiente:

EL CONGRESO DE LA REPUBLI-**CA PERUANA** 

Fecha Promulgación :<br>19/05/1952

Ha dado la ley siguiente:

ARTICULO UNICO.- Declárase Monumento Nacional el Castillo del Real Felipe del Callao, santúario de gloriosas acciones cívicas que han comprometido la gratitud de la República.

Comuníquese al Poder Ejecutivo, para su promulgación.

Casa del Congreso, en Lima, a los vetintiocho días del mes de abril de mil novecientos cincuentidos.

HECTOR BOZA, Presidente del Senado.

C. FERNANDEZ CONCHA, Presidente de la Cámara de Diputados.

MANUEL B. LLOSA, Senador Secretario.

MOISES ALVAREZ AMARILLO. Diputado Secretario.

Al Señor Presidente Constitucional de la República.

Activar Win Ve a Configura

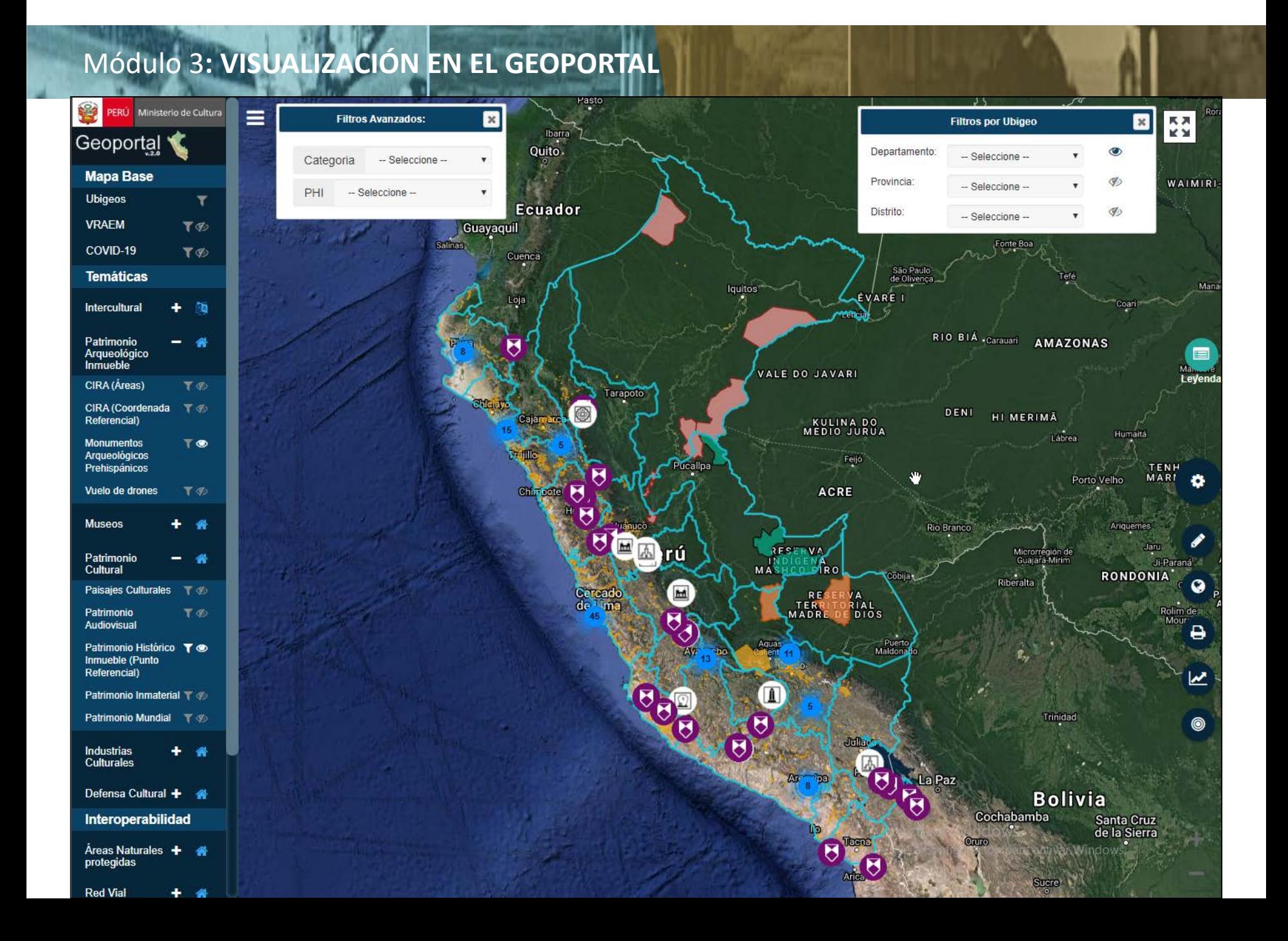

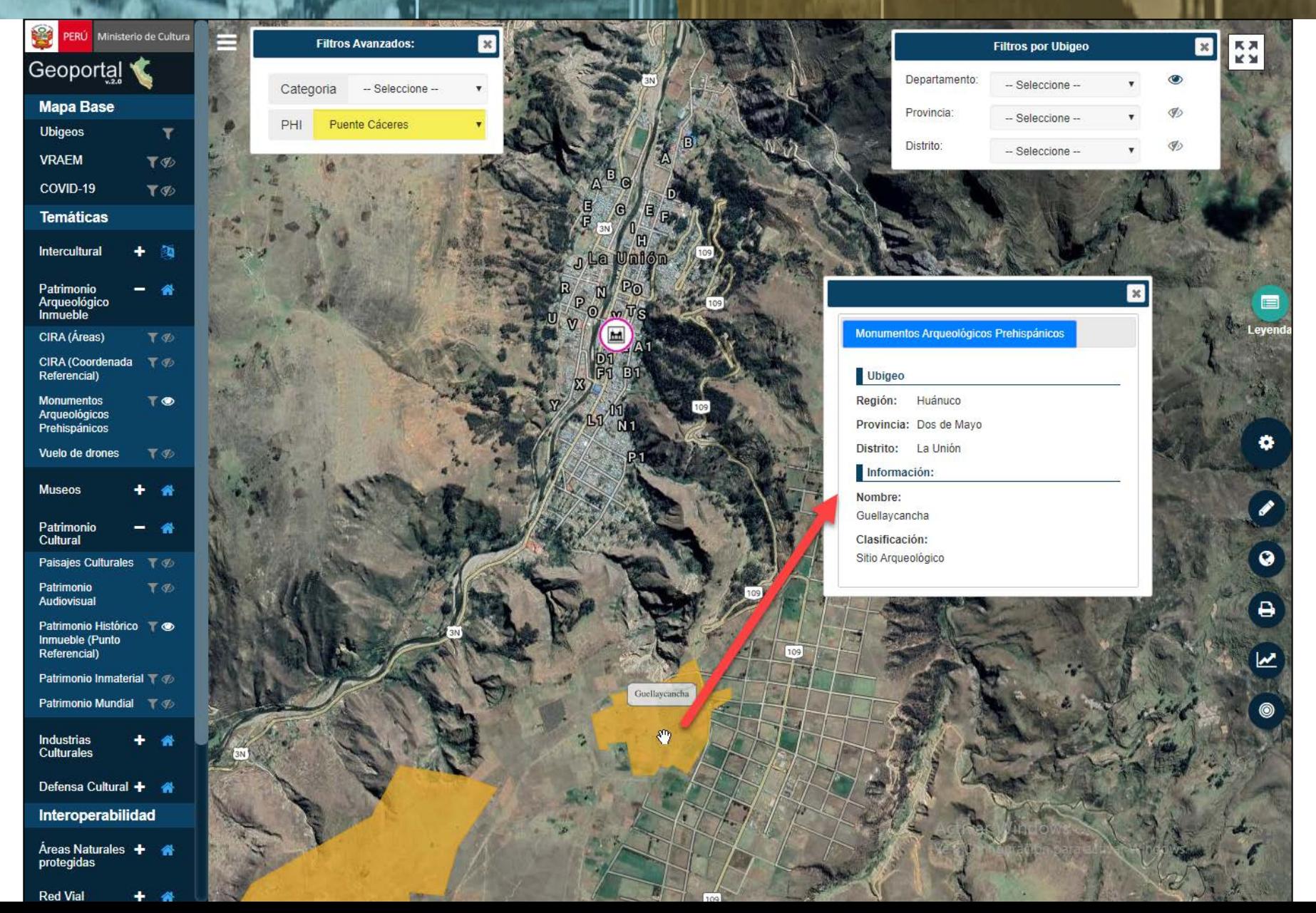

PRÁCTICA :

# COMPLETAR LA FICHA PARA EL GEOPORTAL CON LAS COORDENADAS EXTRAIDAS DEL GOOGLE MAPS DE 20 MONUMENTOS DE SUS REGIONES.

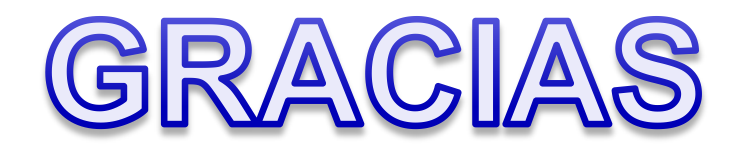

#### [gmariscal@cultura.gob.pe](mailto:sflores@cultura.gob.pe)

[sflores@cultura.gob.pe](mailto:sflores@cultura.gob.pe)

[gbruno@cultura.gob.pe](mailto:sflores@cultura.gob.pe)